# Instructions on How-To turn on AmazonSmile Donations on your Android and iOS phones!!

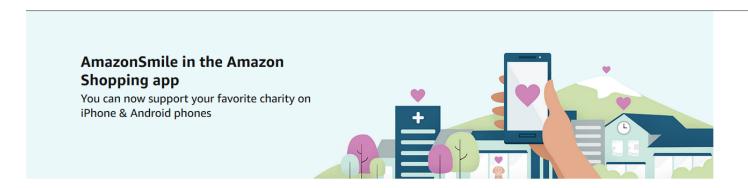

# How to turn on AmazonSmile in the mobile app

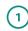

#### Join AmazonSmile

If you are not already an AmazonSmile member, <u>sign up</u> on your web browser. Simply select your favorite charity to start generating donations, at no cost to you.

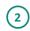

#### Get the app

Download or update to the latest version of the Amazon Shopping app on your phone. You can find it in the App Store for iOS or Google Play for Android.

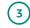

### Turn on AmazonSmile

Open the app and find 'Settings' in the main menu (≡). Tap on 'AmazonSmile' and follow the on-screen instructions to turn on AmazonSmile on your phone.

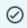

# \$

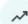

# Keep AmazonSmile ON in the app

Renewals are required twice a year to keep generating donations when you shop in the app.

#### Show your support, at no cost to you

Every renewal period is a chance to show your support for charitable giving.

#### Over \$190 million donated worldwide

Every little bit counts with AmazonSmile. Grow your impact shopping in the app.